# **ViewSonic**® **CD3200 LCD Commercial Display**

- User Guide
- Guide de l'utilisateur
- Bedienungsanleitung
- Guía del usuario
- Guida dell'utente
- Gebruikshandleiding

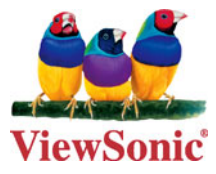

**Model No. : VS11857**

# **Contenido**

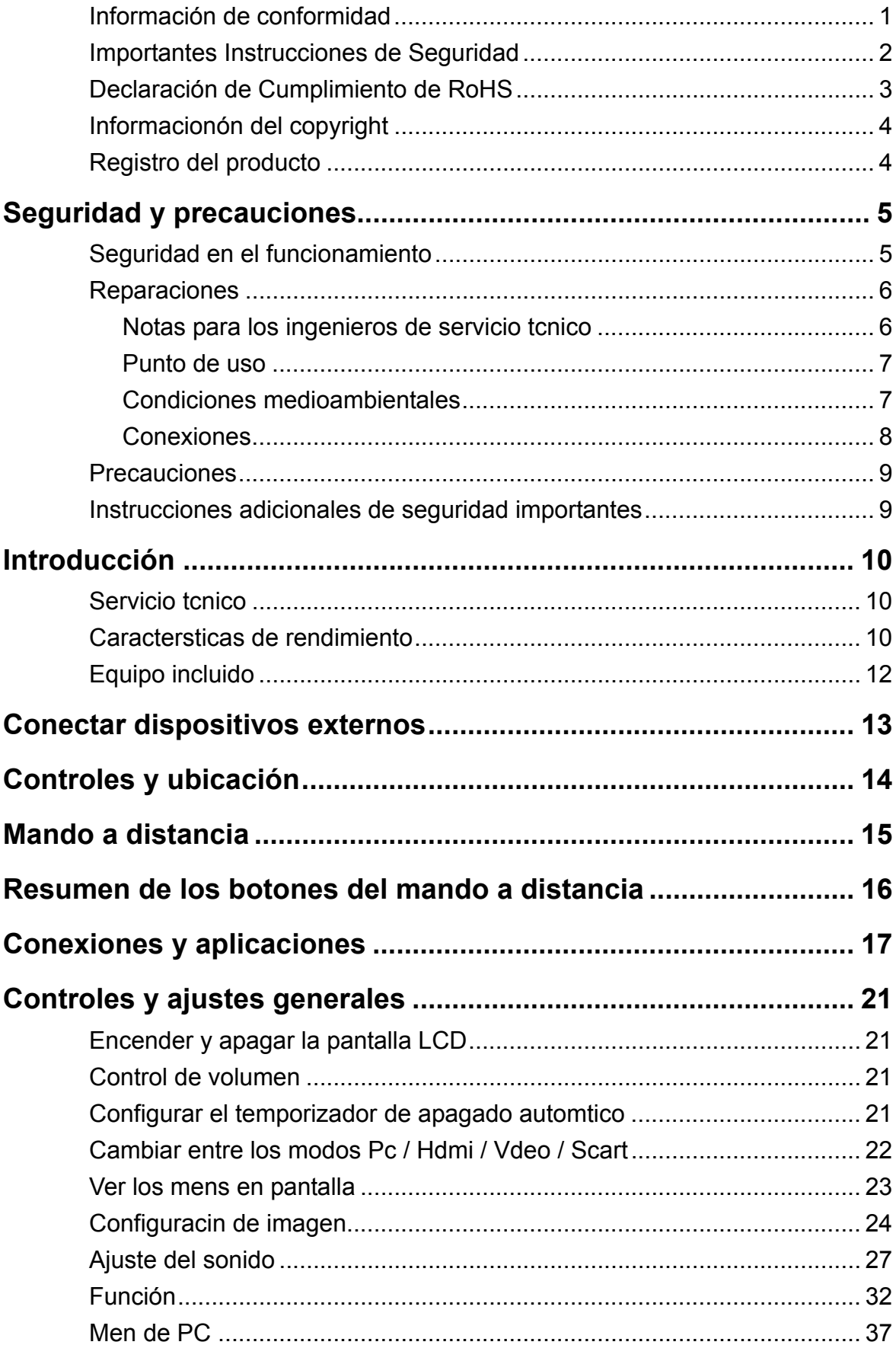

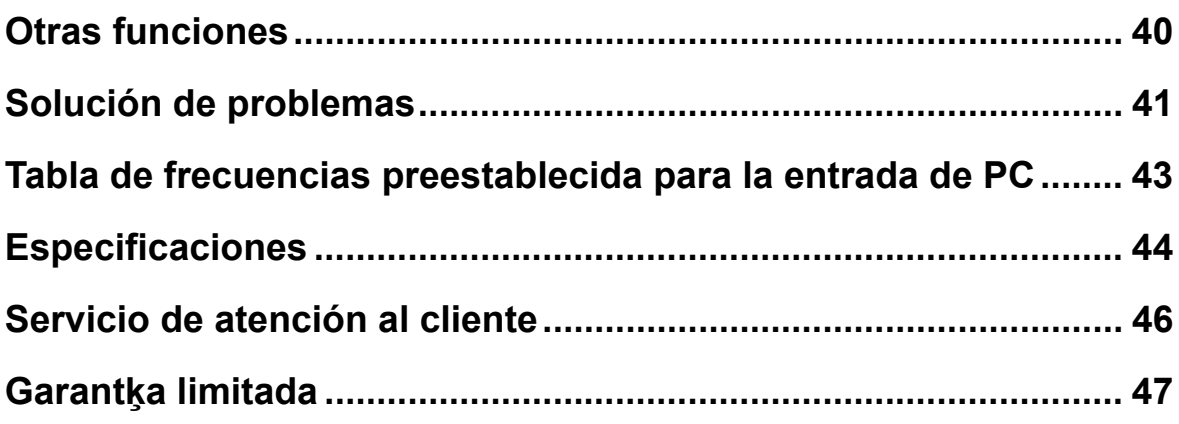

### **Información de conformidad**

**Advertencia:** Se advierte que los cambios o modificaciones no aprobados expresamente por la parte responsable del cumplimiento anularán la autorización para utilizar el equipo.

#### **Para Canadá**

 $\epsilon$ 

Este aparato digital de Clase B cumple la norma Canadiense ICES-003. Cet appareil numérique de la classe B est conforme à la norme NMB-003 du Canada.

#### **Certificación CE para paķses europeos**

El dispositivo cumple los requisitos de la directiva EEC 89/336/EEC como se recomienda en la 92/31/EEC y 93/68/EEC Art.5 en lo que se refiere a "Compatibilidad electromagnética", y la 73/23/EEC como se recomienda en la 93/68/EEC Art. 13 respecto a "Seguridad".

#### **La información siguiente es sólo para los estados miembros de la UE:**

El símbolo mostrado a la derecha indica conformidad con la directriz residuos de aparatos eléctricos y electrónicos (WEEE) 2002/96/CE.

Los productos marcados con este símbolo no podrán tirarse en la basura municipal, sino que tendrán que entregarse a los sistemas de devolución y recolección de su país o área de acuerdo con lo que dispongan las leyes locales.

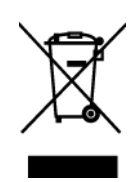

### **Importantes Instrucciones de Seguridad**

- **1.** Lea estas instrucciones.
- **2.** Guarde estas instrucciones.
- **3.** Haga caso a todas las advertencias.
- **4.** Siga todas las instrucciones.
- **5.** No use este aparato cerca del agua. Advertencia: Para reducir el riesgo de incendio o descargas eléctricas, no exponga este aparato a la lluvia ni a la humedad.
- **6.** Limpie sólo con un trapo seco.
- **7.** No bloquee ninguna abertura de ventilación. Instale de acuerdo a las instrucciones del fabricante.
- **8.** No instale cerca de ninguna fuente de calor como radiadores, acumuladores de calor, estufas, u otros aparatos (incluyendo amplificadores) que produzcan calor.
- **9.** No anule el propósito de seguridad del tipo de enchufe polarizado o conectado a tierra. Un enchufe polarizado tiene dos clavijas con una mas ancha que la otra. Un tipo de archivo conectado a tierra tiene dos clavijas y un tercer diente de tierra. La clavija ancha o el tercer diente están pensados para su seguridad. Si el enchufe suministrado no encaja en su toma, consulte con un electricista para reemplazar la toma obsoleta.
- **10.** Proteja el cable de alimentación para no ser pisoteado o pellizcado en particular en los enchufes, receptáculos de conveniencia, y en el punto donde salen del producto.
- **11.** Use sólo adaptadores/accesorios especificados por el fabricante.
- **12.** Use sólo con un carro, base, trípode, soporte, o mesa especificados por el fabricante, o vendidos con el aparato. Cuando use un carro, tenga cuidad al mover la combinación de carro/aparato para evitar daños por sobresalir la punta.

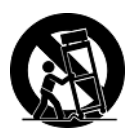

- **13.** Desenchufe este aparato durante tormentas eléctricas o al no ser usado durante largos periodos de tiempo.
- **14.** Pida todo tipo de servicio a personal de servicio cualificado. Se requiere servicio cuando el aparato ha sido dañado de cualquier modo, como cuando el cable de alimentación o enchufe está dañado, se ha derramado líquido o han caído objetos dentro del aparato, el aparato ha sido expuesto a lluvia o humedad, no funciona normalmente, o se ha caído.

### **Declaración de Cumplimiento de RoHS**

Este producto ha sido diseñado y fabricado cumpliendo la Directiva 2002/95/EC del Parlamento Europeo y el Consejo para la restricción del uso de ciertas sustancias peligrosas en equipos eléctricos y electrónicos (Directiva RoHS) y se considera que cumple con los valores de concentración máximos publicados por el European Technical Adaptation Committee (Comité Europeo de Adaptaciones Técnicas) (TAC) tal y como se muestra a continuación:

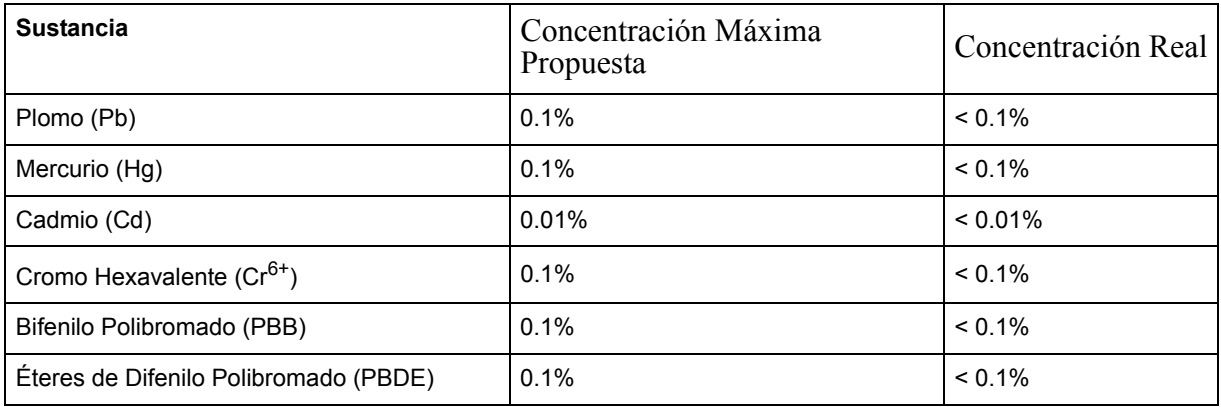

Ciertos componentes de los productos indicados más arriba están exentos bajo el Apéndice de las Directivas RoHS tal y como se indica a continuación: Ejemplos de los componentes exentos:

- **1.** Mercurio en bombillas fluorescentes compactas que no exceda los 5 mg por bombilla y en otras bombillas no mencionadas específicamente en el Apéndice de la Directiva RoHS.
- **2.** Plomo en el cristal de los tubos de rayos catódicos, componentes electrónicos, tubos fluorescentes y piezas electrónicas de cerámica (p.ej. dispositivos piezoelectrónicos).
- **3.** Plomo en soldaduras del tipo de alta temperatura (p.ej. las aleaciones basadas en plomo que contiene en peso un 85% o más de plomo).
- **4.** Plomo como elemento aleador en acero que contenga hasta un 0,35% de plomo en peso, aluminio que contenga hasta un 0,4% de plomo en peso y como aleación de cobre que contenga hasta un 4% de plomo en peso.

### **Informacionón del copyright**

Copyright © ViewSonic® Corporation, 2007. Reservados todos los derechos. Macintosh y Power Macintosh son marcas registradas de Apple Computer, Inc. Microsoft, Windows, Windows NT y el logotipo de Windows son marcas registradas de Microsoft Corporation en EE.UU. y en otros países.

ViewSonic, el logotipo de los tres pájaros, OnView, ViewMatch y ViewMeter son marcas registradas de ViewSonic Corporation.

VESA es una marca registrada de Video Electronics Standards Association. DPMS y DDC son marcas comerciales de VESA.

ENERGY STAR<sup>®</sup> es una marca registrada de la Environmental Protection Agency (Agencia de Protección Medioambiental) de EE.UU.

Como socio de ENERGY STAR®, la Corporation ViewSonic afirma que este producto cumple las directrices de ENERGY STAR® sobre el rendimiento energético.

Renuncia de responsabilidad: ViewSonic Corporation no se hace responsable de los errores técnicos o editoriales, ni de las omisiones contenidas en este documento, ni de los daños fortuitos o resultantes del suministro de este material, ni del rendimiento o uso de este producto.

En su interés por continuar mejorando el producto, ViewSonic Corporation se reserva el derecho a modificar las especificaciones del mismo sin previo aviso. La información contenida en este documento puede cambiar sin previo aviso.

Queda prohibida la copia, reproducción o transmisión de este documento por ningún medio ni para ningún fin, sin el previo consentimiento por escrito de ViewSonic Corporation.

### **Registro del producto**

Para que nuestros productos se ajusten a sus futuras necesidades, así como para recibir información adicional sobre el producto cuando esté disponible, regístrelo a través de Internet en: **www.viewsonic.com.** El CD-ROM del Asistente de ViewSonic le ofrece también la posibilidad de imprimir el formulario de registro para enviarlo por correo o fax a ViewSonic.

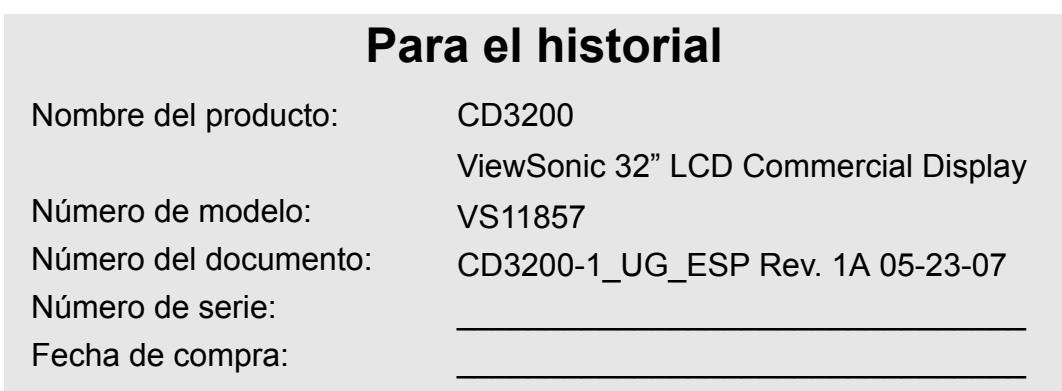

#### **Qué hacer con el producto al final de su vida śtil**

La lámpara en este producto contiene mercurio. Por favor deséchela de acuerdo con las leyes ambientales de su región o país.

Una de las constantes preocupaciones de ViewSonic es la conservación del medio ambiente. Deshágase del producto de una manera adecuada al final de su vida útil. Para información sobre reciclaje, por favor consulte nuestra web:

- **1.** E.E.U.U: www.viewsonic.com/pdf/RecyclePlus.pdf
- **2.** Europe: www.viewsoniceurope.com
- **3.** Taiwan: recycle.epa.gov.tw

### 1.SEGURIDAD Y PRECAUCIONES

Por favor lea esta sección cuidadosamente y siga las instrucciones para maximizar la operación confiable y la vida útil de su monitor de LCD. Siempre mantenga estas instrucciones y el empaque a la mano para que se los pueda dar al nuevo propietario si vende o traspasa su monitor de LCD,.

#### **SEGURIDAD EN EL FUNCIONAMIENTO**

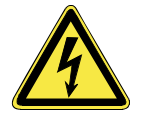

- **Nunca abra el alojamiento** del monitor de LCD / fuente de energía. Cuando el alojamiento está abierto, existe **peligro de lesiones** por choque eléctrico.
- No inserte **ningún objeto** en las ranuras y aberturas del monitor de LCD. Esto puede ocasionar un corto circuito o incluso un incendio produciendo daños a su monitor de LCD..

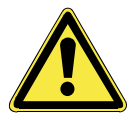

- Las ranuras y aberturas en el monitor de LCD son para ventilación. **No cubra estas aberturas**, ya que se puede ocasionar sobrecalentamiento.
- No permita que **menores de** edad utilicen sin **supervisión** equipo eléctrico. Los niños pueden no siempre reconocer el peligro correctamente.
- El uso pretendido de este monitor de LCD es únicamente personal. **No** está pretendido para uso comercial en **un ambiente industrial pesado**.
- Existe un **peligro de lesión** cuando el **monitor se rompa.** Utilice guantes protectores para empacar las partes rotas y enviarlas a su centro de servicio para un **desecho** adecuado. Después lave sus manos con jabón, ya que es posible que hayan escapado **sustancias químicas.**
- Nunca ejerza presión en el monitor. Esto podría romper el monitor de LCD.
- No toque la pantalla con los dedos o con objetos afilados para evitar daños.

Download from Www.Somanuals.com. All Manuals Search And Download.

Contacte inmediatamente al Centro de Servicio en cualquiera de las siguientes situaciones. NO conecte ni encienda su monitor:

- ♦ Si el cable de alimentación/ cable de energía se sobrecalienta o daña
- ♦ Si ha entrado líquido en el monitor
- Si se cae el monitor de LCD o si se daña el alojamiento

#### **REPARACIONES**

- Confíe todas las reparaciones de su monitor de LCD únicamente a **personal autorizado y calificado**.
- Si fuera necesaria una reparación, por favor contacte únicamente a uno de nuestros **socios de servicio** autorizados.

#### **NOTAS PARA LOS INGENIEROS DE SERVICIO TÉCNICO**

- Antes de abrir el alojamiento, **desconecte el producto de todas las fuentes de energía y retire todos los cables de conexión.** Si el monitor no se ha desconectado del tomacorriente antes de abrirlo, existe **peligro de muerte** por choque eléctrico. También existe riesgo de daño a los componentes.
- Los componentes internos del monitor de LCD pueden resultar dañados por **descarga electrostática** (ESD) Lleve a cabo reparaciones en un **taller protegido contra ESD.** Si no se tiene disponible este tipo de taller, utilice una **muñequera antiestática** o toque un metal altamente conductor. Podemos reparar daños causados por un manejo inapropiado a cambio de una cuota.
- Use únicamente **partes de repuesto originales**.

#### **PUNTO DE USO**

- Mantenga su monitor de LCD y todas las unidades conectadas al mismo alejados de la **humedad** y evite el **polvo, calor** y **luz solar directa**. El no seguir estas instrucciones puede ocasionar un funcionamiento inadecuado o daños al monitor de LCD.
- Coloque y opere todas las unidades sobre una **superficie estable, nivelada y libre de vibraciones** para evitar la caída del monitor de LCD.

#### **CONDICIONES MEDIOAMBIENTALES**

- El monitor de LCD se puede operar más confiablemente a temperaturas ambiente entre **+41°F** y **+95°F** (5° C a 35° C) y a una humedad relativa entre 20% y 85% (sin condensación)
- Al estar apagado, el monitor de LCD se puede guardar más confiablemente entre **-4°F** y **+140°F** (-20° C - +60° C) a una altura máxima de 39,000 pies (12,000 m) sobre el nivel del mar a una humedad relativa de entre 10% y 85% (sin condensación)
- Después de transportar su monitor de LCD por favor espere hasta que haya asumido la temperatura ambiente antes de conectarlo y encenderlo. Las variaciones extremas en la temperatura o humedad pueden ocasionar que se forme **condensación** en el interior del monitor de LCD lo cual puede producir un **corto circuito eléctrico.**

#### **CONEXIONES**

Observe las siguientes instrucciones para conectar apropiadamente su monitor de LCD::

FUENTE DE ALIMENTACIÓN

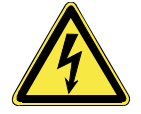

- No abra el alojamiento de la fuente de alimentación. Un alojamiento abierto representa un **peligro letal** de choque eléctrico. No hay partes dentro que se tengan que limpiar o a las que se tenga que dar servicio.
- Opere su monitor de LCD únicamente con tomacorrientes conectados a tierra con **CA 100-240 V ~/ 50-60 Hz.** Si usted no está seguro de la fuente de alimentación en su localidad, consulte a su compañía de suministro de energía.
- Use únicamente la fuente de alimentación y el cable de conexión de energía **proporcionados.**
- Para seguridad adicional, le recomendamos el uso de un **protector de sobre corriente** para proteger su monitor de LCD de daños resultantes de **excesos de voltaje** o **relámpagos.**
- Para retirar el monitor de LCD de la fuente de alimentación, desconecte la clavija del tomacorriente de CA.
- El **tomacorriente** de alimentación debe estar en la vecindad de su monitor de LCD y al alcance de los cables de alimentación. **NO jale los cables de alimentación para alcanzar un tomacorriente de alimentación**.
- Debe disponer los cables de monitor de LCD de manera que se evite tropezarse con ellos o pisarlos.
- Para evitar daños al cable, **no coloque ningún objeto o mueble sobre el cable**.

#### **PRECAUCIONES**

#### Â **Precaución. No hay partes que requieran servicio** o limpieza dentro del alojamiento del monitor de LCD.

Usted puede incrementar la vida de su monitor de LCD tomando las siguientes precauciones:

- Antes de limpiarlo **desconecte siempre la línea de alimentación** y todos los cables de conexión.
- **No use ningún solvente,** agentes de limpieza en gas o cáusticos.
- Limpie la pantalla con un paño suave y libre de hilos.
- Asegúrese que no caigan gotas de agua en la pantalla. El agua puede causar un **descoloramiento permanente**.
- No exponga la pantalla **luz solar brillante** o a **radiación ultravioleta**.

### 2. INTRODUCCIÓN

Gracias por comprar nuestro monitor de LCD Multimedia. Le agradecemos su confianza en nuestros productos y nos complace saludarlo como un nuevo cliente.

Nos enfocamos en grandes funciones, facilidad de uso y confiabilidad en la fabricación de su monitor de LCD.

#### **SERVICIO TÉCNICO**

La pantalla tiene una garantía de un año, además de los derechos legales.

Este manual contiene un capítulo separado acerca de Solución de problemas en la página 37.

#### **CARACTERÍSTICAS DE RENDIMIENTO**

#### **Ventajas con relación a los monitores CRT (tubo de rayos catódicos):**

- $\triangleright$  Se requiere menos espacio
- $\triangleright$  Menor peso
- $\triangleright$  Ahorro de energía

#### **Otras características**

- ¾ Los terminales de conexión incluyen: D-SUB, HDMI, SCART 1 (CVBS, RGB), SCART 2 (CVBS, SVHS, RGB) y Entrada de vídeo/S-Video.
- ¾ Mando a distancia fácil de usar y menú OSD (On-Screen Display, es decir, Visualización en pantalla).
- ¾ Funcionalidad PIP (Picture in Picture, es decir, Imagen en imagen) y pantalla dividida.
- ¾ Los modos de relación de aspecto disponibles son: Pantalla completa, Panorámico, Normal, Zoom 1, Zoom 2 (Estos modos dependen de la fuente.)
- ¾ Configuración APC (Auto Picture Control, es decir, control de imagen automático) que incluye: Película, Brillante, Manual y Estándar.
- $\triangleright$  Control de temporizador para apagado automático de 10 a 120 minuto, con incrementos de 10 minutos.
- $\geq$  Si transcurren 10 minutos sin recibirse una señal, la unidad activa la función de desconexión automática.
- $\triangleright$  Se proporciona con entrada de vídeo de componentes para contenido de alta definición.
- ¾ Entrada de vídeo de componentes para programas de LCD de alta definición (preparado para HD) con una resolución de hasta 720p, 1080i.

### **EQUIPO INCLUIDO**

Compruebe que ha recibido los siguientes artículos junto con su unidad LCD.

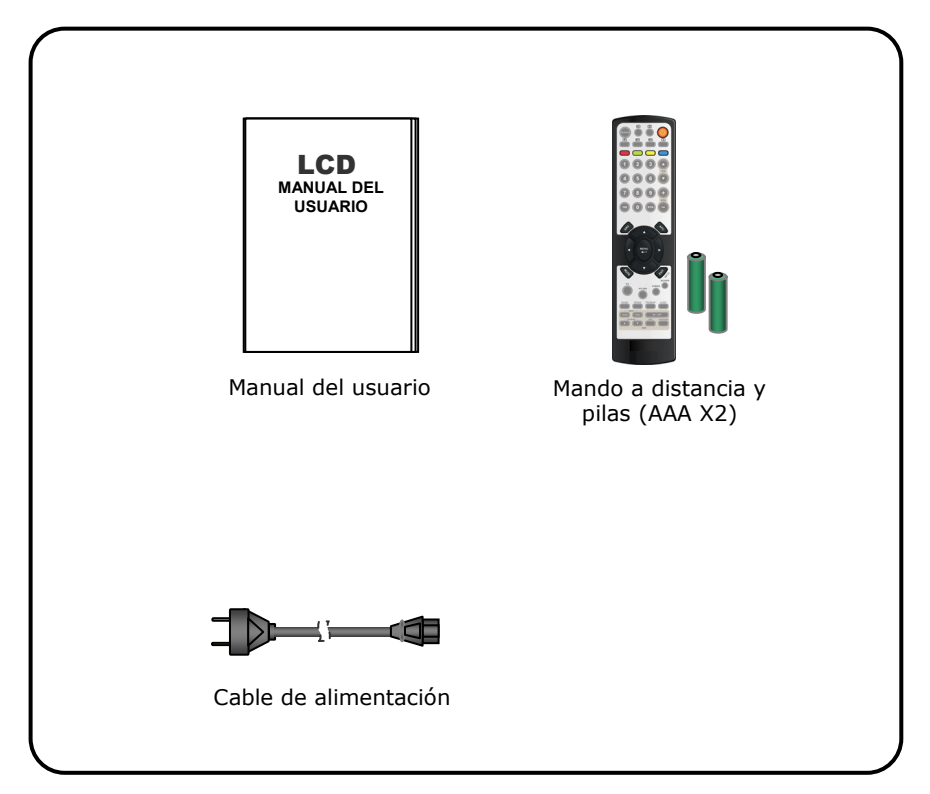

Download from Www.Somanuals.com. All Manuals Search And Download.

### 3. CONECTAR DISPOSITIVOS EXTERNOS

Interfaz I

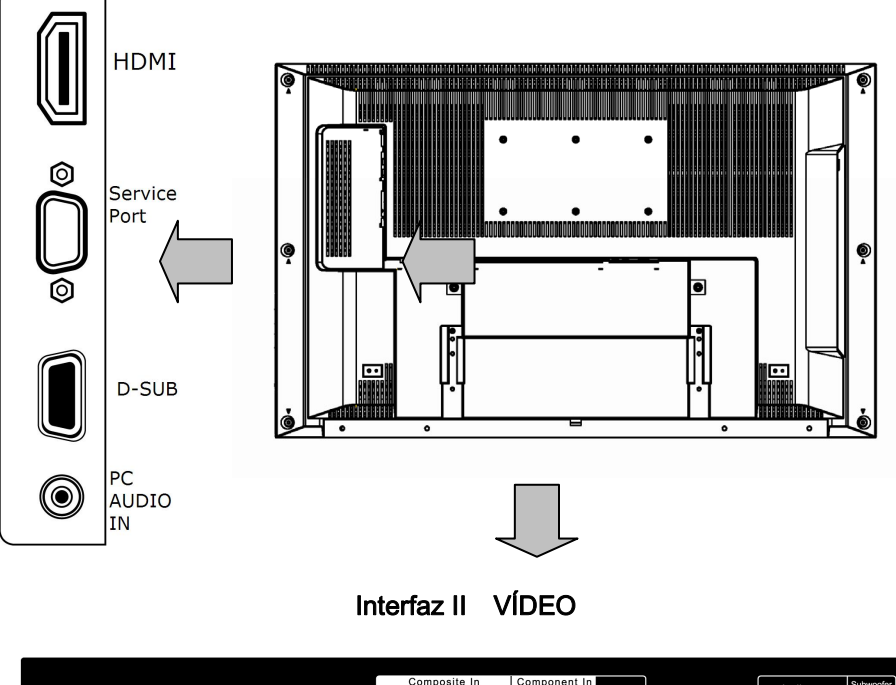

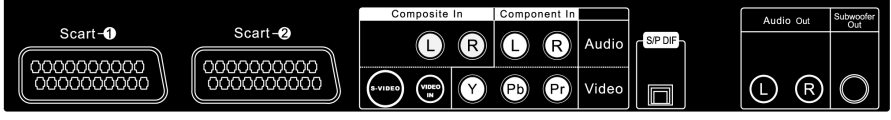

#### **Nota: salida de audio (I/D)**

El nivel de salida de audio no se puede cambiar mediante el control de volumen de la pantalla. Este conector se debe utilizar con un amplificador de audio externo que puede emplear para controlar el volumen.

### 4. CONTROLES Y UBICACIÓN

#### **Conmutador de alimentación principal**

Antes de utilizar la pantalla LCD o el mando a distancia, los usuarios deben colocar el conmutador **ALIMENTACIÓN PRINCIPAL** en la posición de *ENCENDIDO*. El conmutador **ALIMENTACIÓN PRINCIPAL** se encuentra

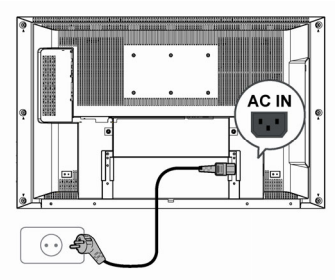

en la parte posterior inferior izquierda de la unidad LCD (junto a la toma de corriente eléctrica).

**Interruptor de alimentación principal**

#### **Tecla de función**

Estos botones permiten controlar las funciones básicas de la unidad LCD, incluido el menú en pantalla. Para utilizar funciones más avanzadas, debe utilizar el mando a distancia.

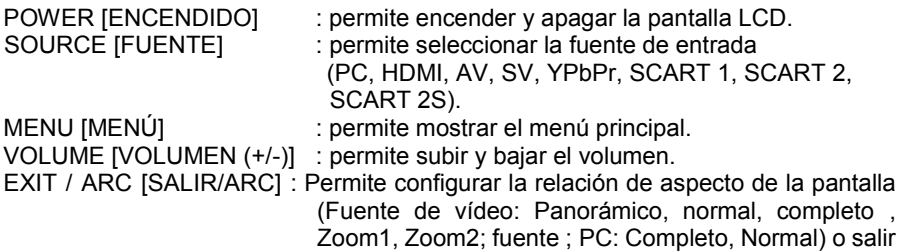

de la función si aparece el menú OSD.

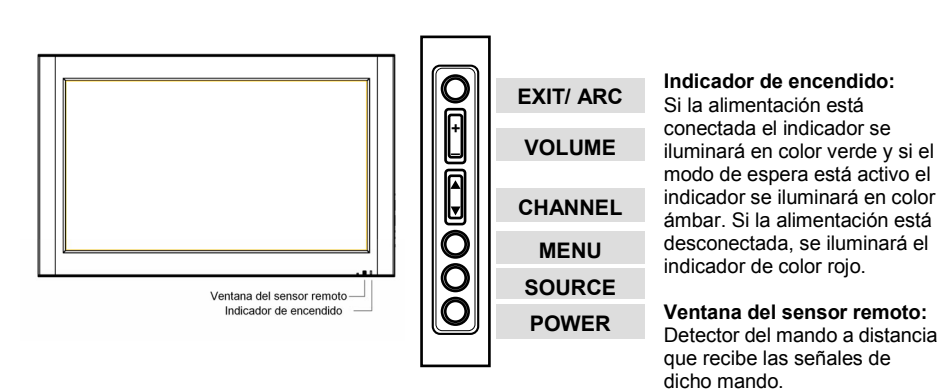

#### **ViewSonic** CD3200 14

### 5. MANDO A DISTANCIA

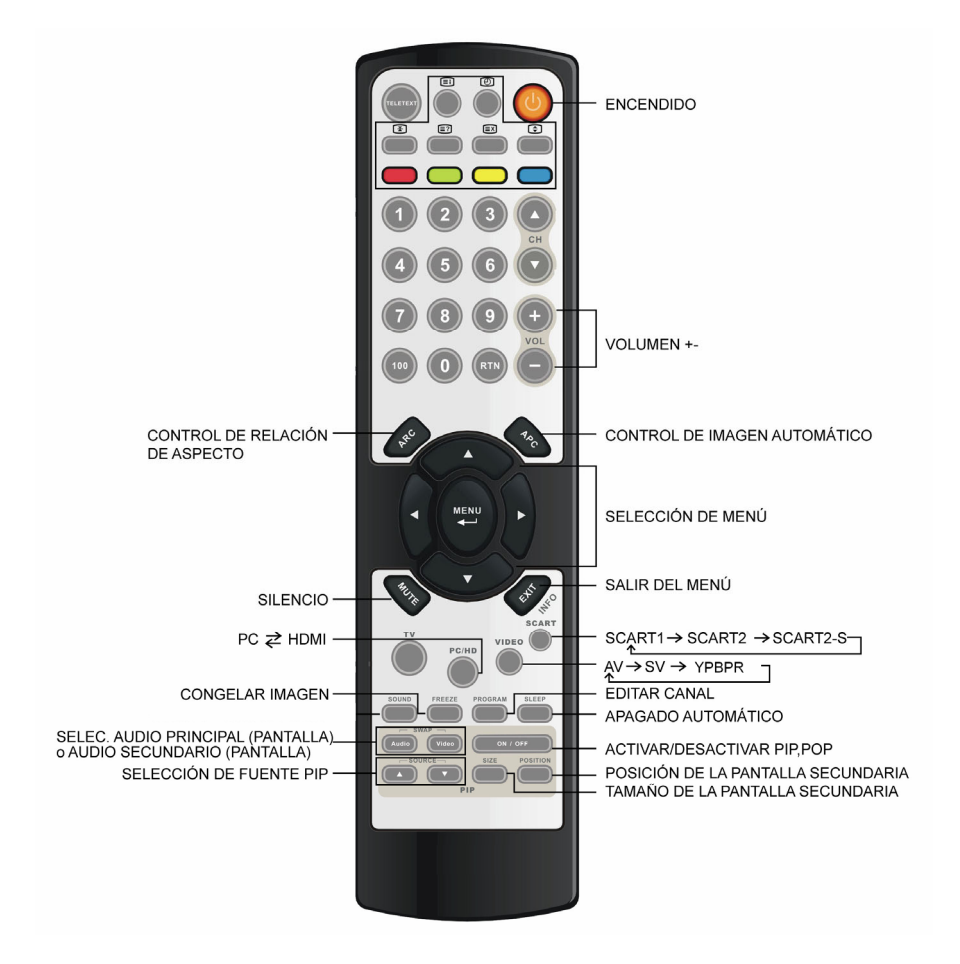

### 6. RESUMEN DE LOS BOTONES DEL MANDO A DISTANCIA

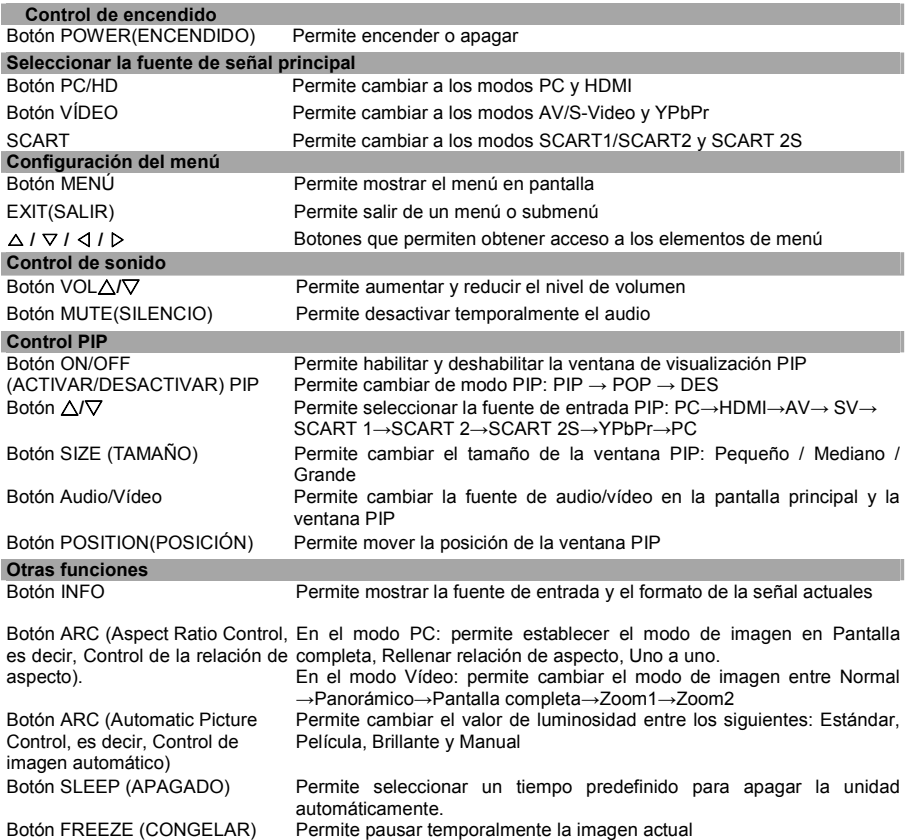

Download from Www.Somanuals.com. All Manuals Search And Download.

### 7. CONEXIONES Y APLICACIONES

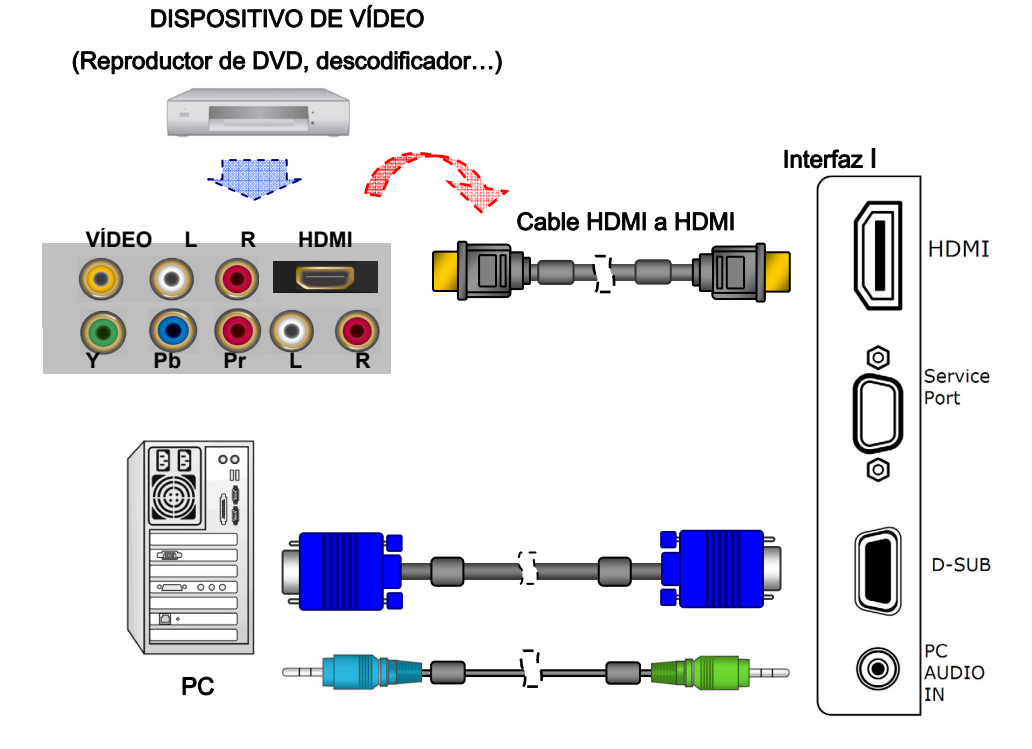

- Nota: 1. no se necesita un conector de sonido para realizar una conexión HDMI a HDMI.
	- 2. El cable HDMI y el cable VGA no son incluidos.

Download from Www.Somanuals.com. All Manuals Search And Download.

**\* ¿Cómo puedo conectar un dispositivo de vídeo mediante una conexión HDMI - HDMI?**

Esta conexión solamente se puede realizar si hay un conector Salida HDMI en el dispositivo externo.

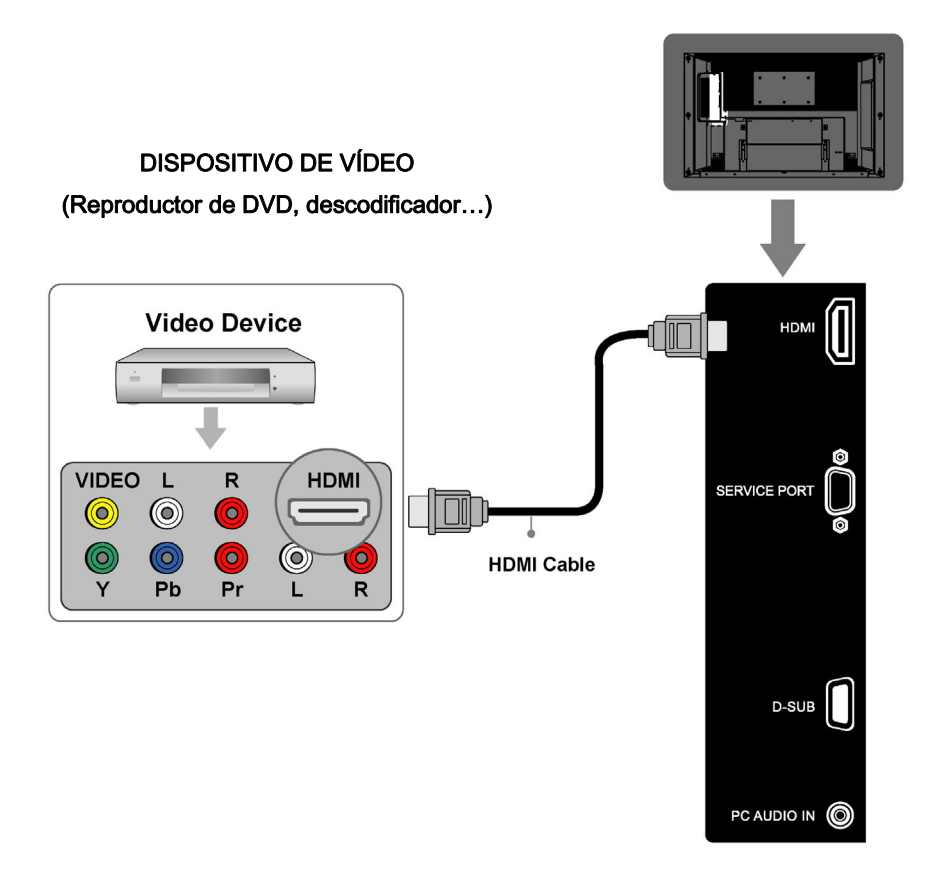

- Nota: 1. no se necesita un conector de sonido para realizar una conexión HDMI a HDMI.
	- 2. Los cables no son incluidos.

**\* ¿Cómo puedo conectar un equipo mediante una conexión D-SUB?**

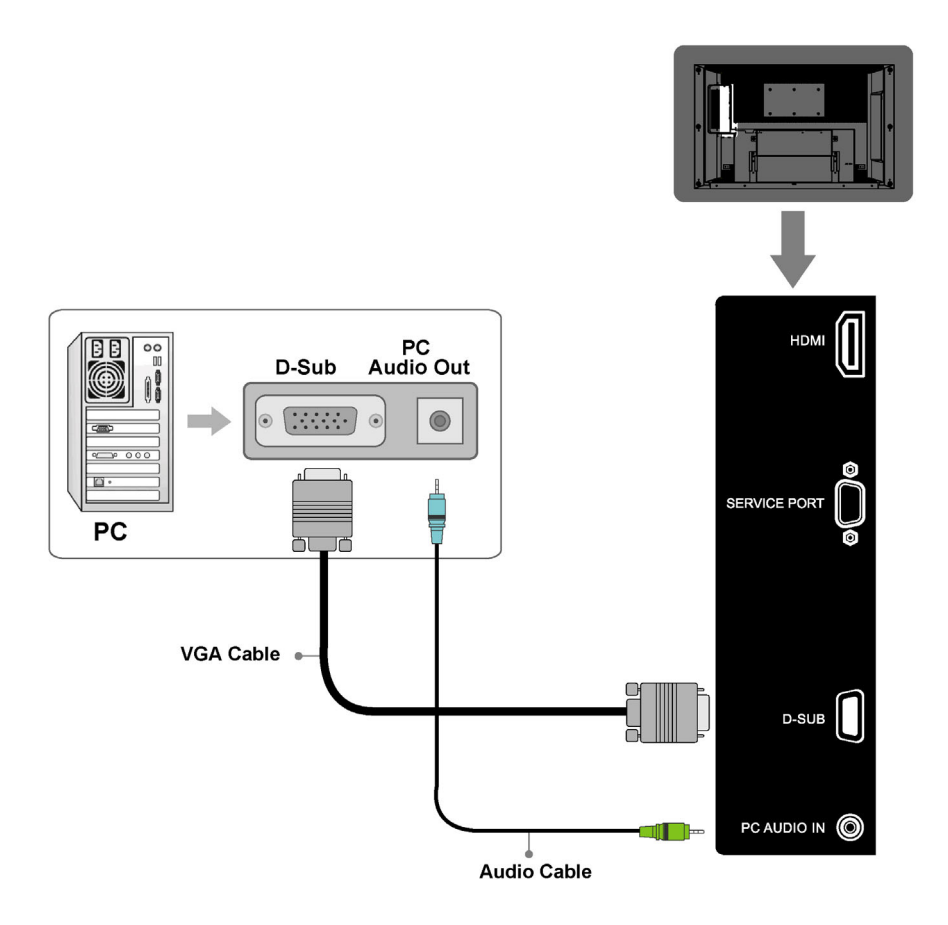

- 1. Conecte un cable VGA entre el terminal D-SUB d y el terminal D-SUB del equipo.
- 2. Conecte un cable de audio entre el terminal ENTRADA DE AUDIO DE PC y el terminal SALIDA DE AUDIO del equipo.
- 3. Los cables no son incluidos.

Download from Www.Somanuals.com. All Manuals Search And Download.

**\* ¿Cómo puedo conectar un dispositivo de vídeo mediante cables convencionales?**

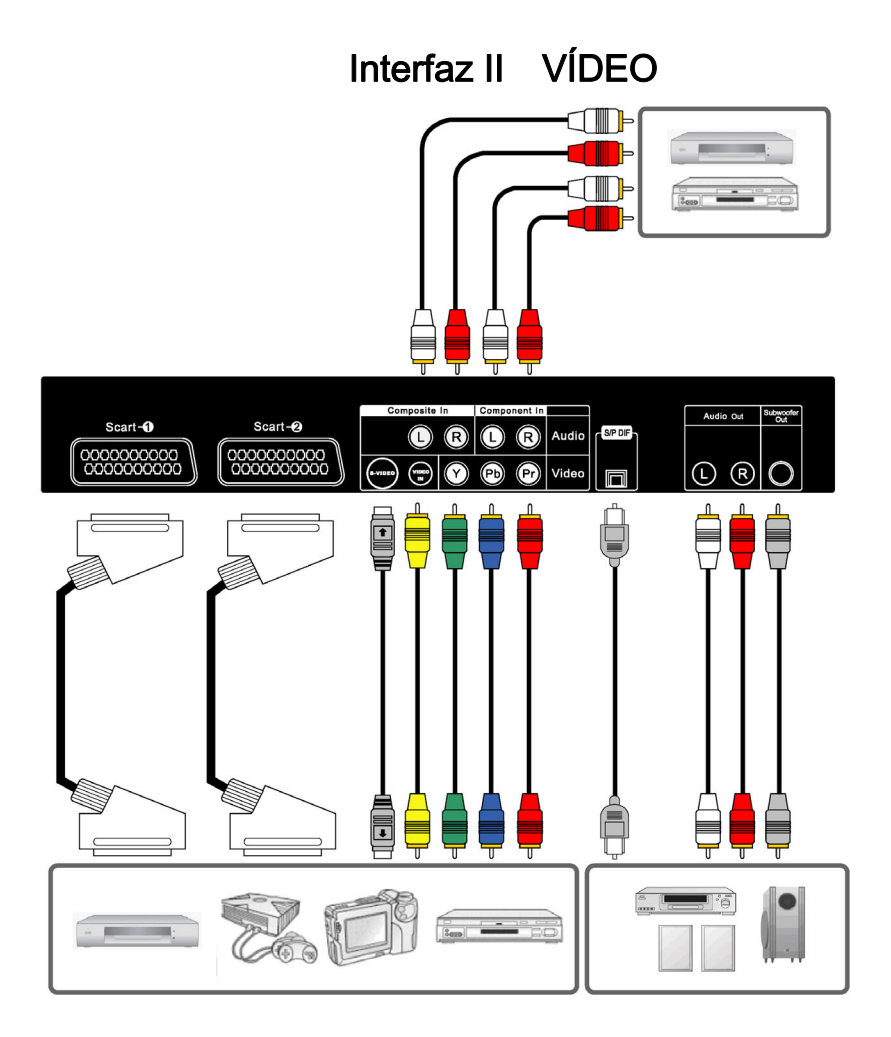

Nota: Los cables no son incluidos.

Esta LCD acepta diferentes entradas de vídeo. Si el dispositivo de vídeo tiene un conector con una mejor calidad, conéctelo. La secuencia de calidad de vídeo es Componente, Scart, S-video, Vídeo de calidad óptima a calidad normal.

### 8. CONTROLES Y AJUSTES GENERALES

#### ENCENDER Y APAGAR LA PANTALLA LCD

- 1. Presione el botón *ENCENDIDO* del mando a distancia.
- 2. También puede utilizar el botón de *ENCENDIDO* situado en la parte derecha del panel.

#### **CONTROL DE VOLUMEN**

#### **Usar el control de volumen**

Presione el botón *VOL▲ / VOL▼* para subir o bajar el volumen del sonido.

## **Usar la función Silencio**

Siempre que lo deseen, los usuarios pueden desactivar temporalmente el sonido presionando el botón *SILENCIO*.

- 1. Presione el botón *SILENCIO* y el sonido se desactivará.
- 2. Vuelva a presionar el botón *SILENCIO*o los botones *VOL▲ / VOL▼* para recuperar el nivel de sonido anterior.

#### **CONFIGURAR EL TEMPORIZADOR DE APAGADO AUTOMÁTICO**

Puede establecer el temporizador de apagado automático para apagar automáticamente el LCD. El tiempo se puede establecer desde DES hasta 120 minutos.

- 1. Presione el botón *APAGADO AUTOMÁTICO* para mostrar la pantalla de apagado automático.
- 2. Presione el botón *APAGADO AUTOMÁTICO* repetidamente para cambiar el período de tiempo de apagado automático (en intervalos de 10 minutos).

Download from Www.Somanuals.com. All Manuals Search And Download.

#### **CAMBIAR ENTRE LOS MODOS PC / HDMI / VÍDEO / SCART**

- 1. Conecte la alimentación.
- 2. Seleccione una de las entradas que se describen a continuación:
- **PC/HD** Este botón permite cambiar a los modos PC y HDMI
- **VÍDEO** Este botón permite cambiar al modo AV / SV / YPbPr (señal compuesta, Y/C y de componentes)
- **SCART** Este botón permite cambiar a los modos SCART1, SCART2, SCART2S

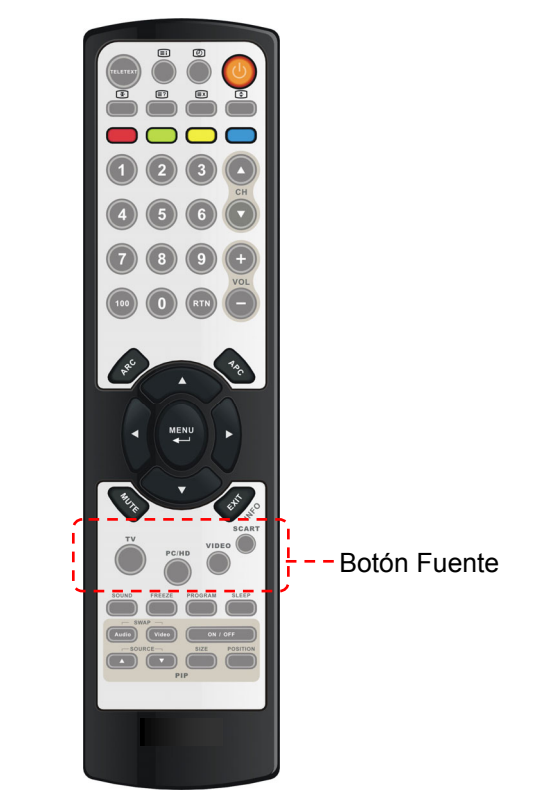

### **VER LOS MENÚS EN PANTALLA**

1. Con la alimentación conectada, presione el botón *MENU*. Aparecerá el menú principal en la pantalla.

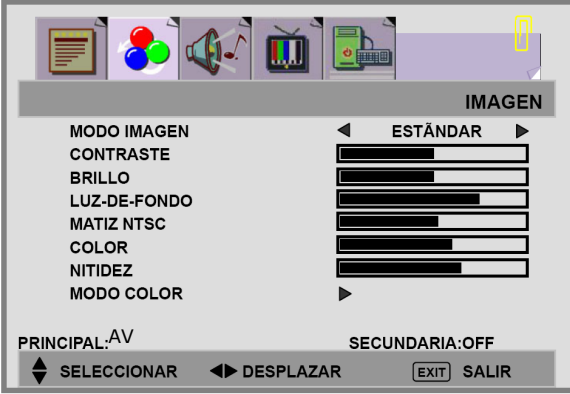

- 2. Utilice el botón  $\blacktriangleleft$  /  $\blacktriangleright$  para seleccionar una de las opciones de menú y, a continuación, presione el botón ▲ / ▼ para acceder al submenú.
- 3. Presione el botón  $\blacktriangleleft$  /  $\blacktriangleright$  para realizar los ajustes.
- 4. Presione el botón EXIT/INFO para salir del menú.

**Nota:** el menú varía en función de la fuente de entrada seleccionada.

#### **CONFIGURACIÓN DE IMAGEN**

Puede ser necesario ajustar el brillo y el contraste por separado para los distintos modos de vídeo. Generalmente, el modo PC se verá mucho mejor que otros modos con niveles de brillo y contraste inferiores.

- 1. Presione el botón *MENÚ* para mostrar la opción IMAGEN del menú principal.
- 2. Presione el botón  $\triangle$  /  $\nabla$  para seleccionar el elemento que desee.
- 3. Presione el botón  $\blacktriangleleft$  /  $\blacktriangleright$  para ajustar los intervalos entre el valor mínimo y máximo.
- 4. Presione el botón *EXIT/INFO* para volver a la pantalla anterior.

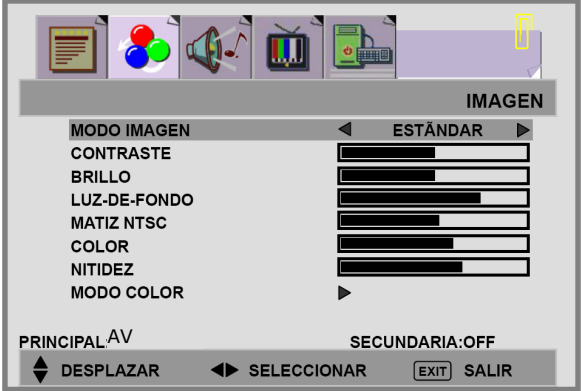

#### **MODO IMAGEN:**

- **F** [MANUAL]: seleccione este modo si desea ajustar manualmente cada parámetro. Los ajustes solamente están disponibles en este modo.
- [**ESTÁNDAR**]: establece un valor estándar para el ajuste de la imagen
- **E** [SUAVE]: realza el contraste y la nitidez
- **E** [BRILLO]: presenta una imagen clara y brillante.

Download from Www.Somanuals.com. All Manuals Search And Download.

#### **CONFIGURACIÓN DE LA IMAGEN :**

**CONTRASTE:** aumenta y reduce el contraste de la imagen

**BRILLO:** oscurece y aclara el brillo de la imagen

**LUZ-DE-FONDO:** ajusta el nivel de la luz de fondo de la pantalla

#### **MATIZ NTSC:**

**COLOR:** acentúa o aclara el color de la imagen

**NITIDEZ:** suaviza o intensifica la imagen

#### **MODO COLOR:**

1. Presione los botones  $\triangle$  /  $\nabla$  para seleccionar la opción MODO COLOR y, a continuación, presione el botón  $\blacktriangleright$  para entrar en el submenú TEMP. COLOR.

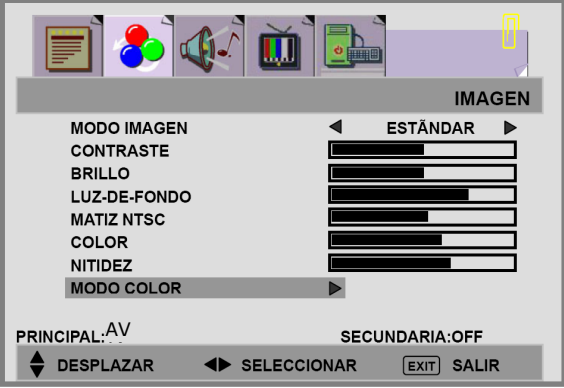

2. Presione el botón  $\triangleright$  para elegir el color del modo de imagen: [NORMAL], [CÁLIDO], [FRESCO], [MANUAL].

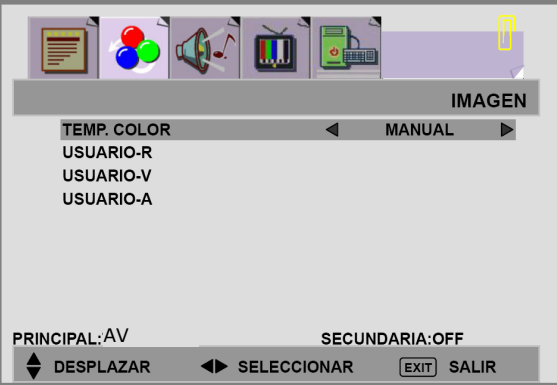

Download from Www.Somanuals.com. All Manuals Search And Download.

3. Presione los botones ▲ / ▼ para pasar a USUARIO-R/V/A y, a continuación, presione el botón ▶ para entrar en la opción que desee. **USUARIO-R:** permite ajustar la contribución de color rojo. **USUARIO-V:** permite ajustar la contribución de color verde. **USUARIO-A:** permite ajustar la contribución de color azul.

Download from Www.Somanuals.com. All Manuals Search And Download.

### **AJUSTE DEL SONIDO**

- 1. Presione el botón *MENU* para mostrar la opción **SONIDO** del menú principal.
- 2. Presione el botón  $\triangle$  /  $\nabla$  para desplazarse a una de las opciones del submenú.
- 3. Presione el botón  $\blacktriangleleft / \blacktriangleright$  para seleccionar el parámetro.
- 4. Presione el botón *EXIT/INFO* para volver a la pantalla anterior.

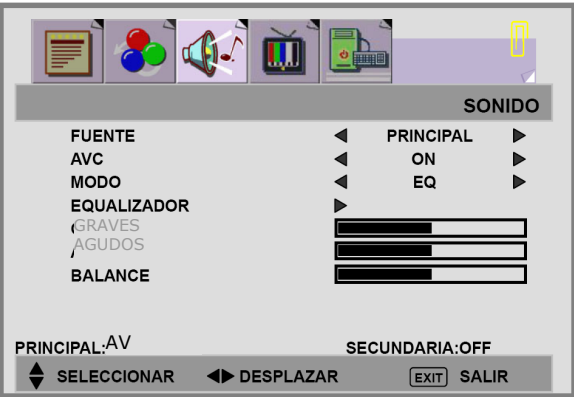

**FUENTE:** permite elegir la fuente de sonido para la pantalla [PRINCIPAL] o [SECUNDARIA].

**AVC:** puede establecer AVC (Control de volumen de audio) es ON o OFF.

[ON]: para uso general, como en anuncios comerciales, AVC puede impedir que el nivel de volumen suba o baje súbitamente.

[OFF]: para efectos de sonido especiales, como ópera o sinfonía, el volumen se puede ajustar conforme al nivel de sonido original.

**MODO:** permite seleccionar el modo de [OFF], [EQ] para el audio.

#### **[El mode OFF]**

**GRAVES:** permite ajustar los tonos bajos del sonido.

**AGUDOS:** permite ajustar los tonos altos del sonido.

**BALANCE:** permite ajustar el balance del volumen entre los altavoces izquierdo y derecho.

Download from Www.Somanuals.com. All Manuals Search And Download.

#### **[El mode EQ]**

**BALANCE:** permite ajustar el balance del volumen entre los altavoces izquierdo y derecho.

#### **EQUALIZADOR:**

1. Presione el botón ▲ / ▼ para entrar en el menú ECUALIZADOR.

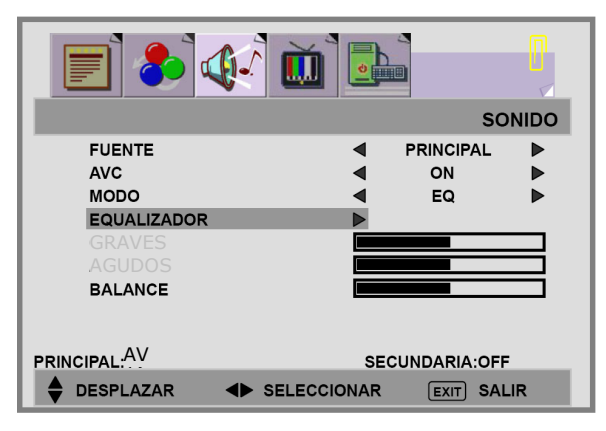

2. Presione el botón  $\triangleright$  para seleccionar las opciones del menú EQUALIZADOR.

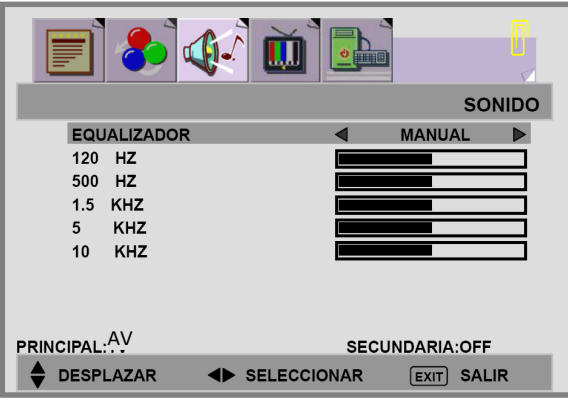

- 3. Hay 6 modos de ecualización disponibles: [MANUAL], [VOZ], [ESTALLIDO], [ROCK], [JAZZ] y [CLÁSICA].
- 4. La configuración para los modos VOZ, POP, ROCK, JAZZ y CLÁSICO está predefinida. Estas configuraciones no se pueden cambiar. Las respuestas de frecuencia se muestran a continuación:

**NOTA:** Las funciones en gris se preconfiguran

Download from Www.Somanuals.com. All Manuals Search And Download.

VOZ:

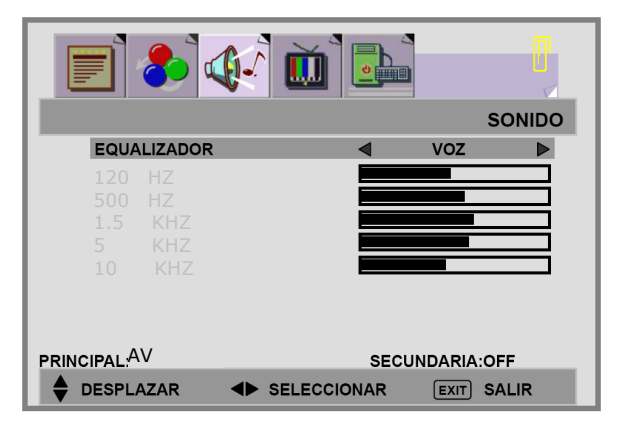

ESTALLIDO:

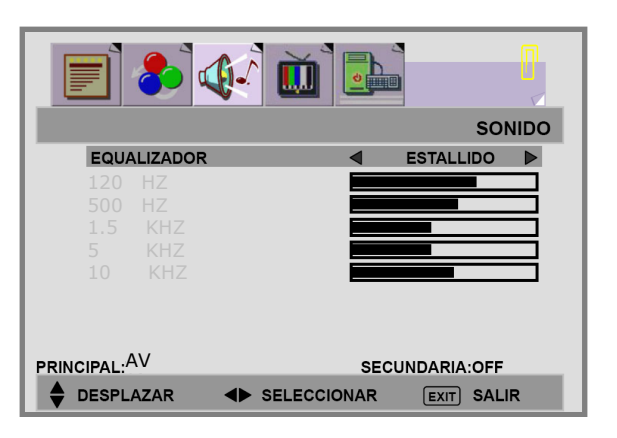

ROCK:

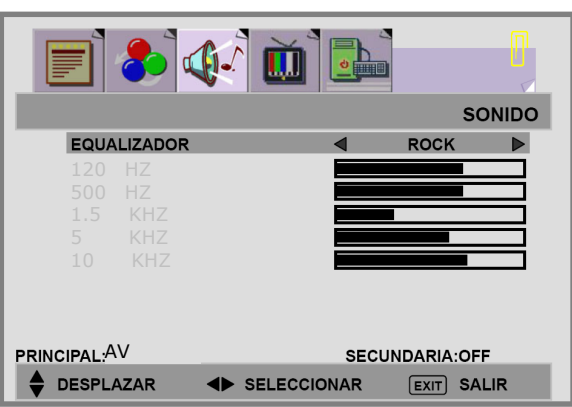

**NOTA:** Las funciones en gris se preconfiguran

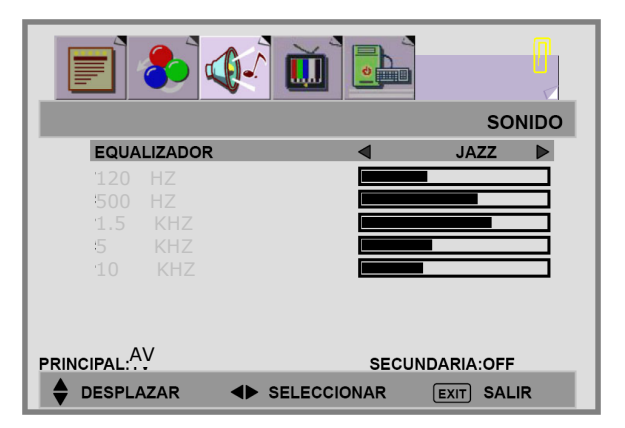

CLÁSICA:

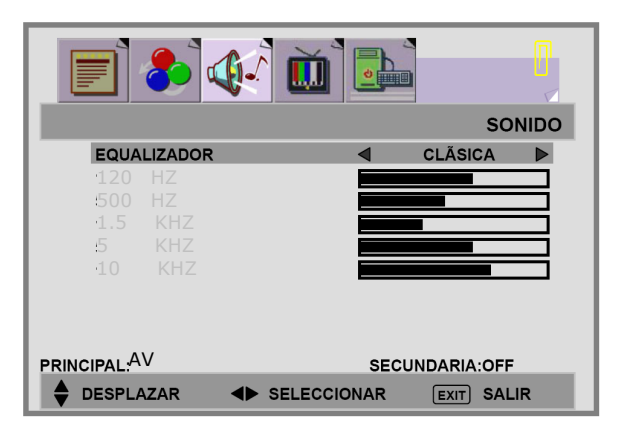

**NOTA:** Las funciones en gris se preconfiguran

5. En el moco MANUAL, sírvase de los botones  $\triangle$  /  $\nabla$  para desplazarse a una banda y, a continuación, presione los botones  $\blacktriangleleft / \blacktriangleright$  para seleccionar la configuración de frecuencia que desee.

#### MANUAL:

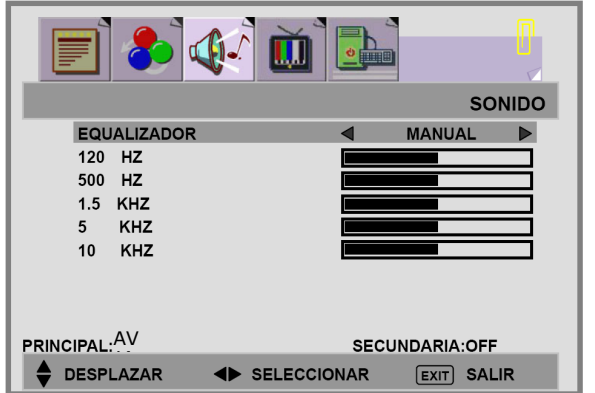

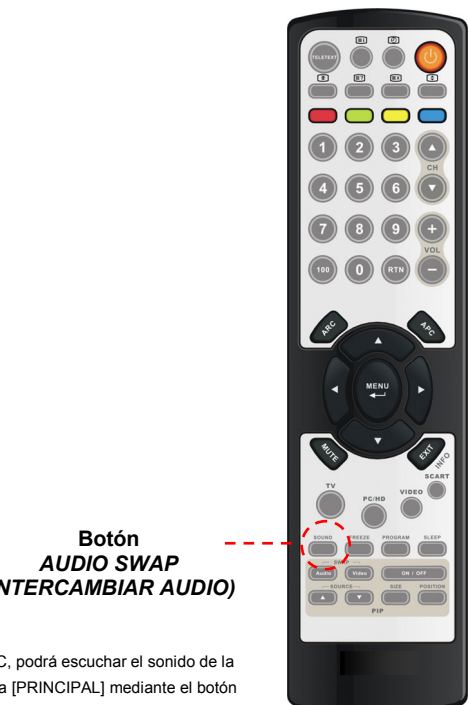

## *(INTERCAMBIAR AUDIO)*

#### **Nota:**

Cuando se utilice la función PIP en el modo PC, podrá escuchar el sonido de la pantalla [SECUNDARIA] en lugar de la pantalla [PRINCIPAL] mediante el botón *AUDIO SWAP (INTERCAMBIAR AUDIO)*

**ViewSonic** CD3200 31

### **FUNCIÓN**

- 1. Presione el botón *MENU* para mostrar FUNCIÓN el menú principal.
- 2. Presione el botón  $\triangle$  /  $\nabla$  para desplazarse a una de las opciones del submenú.
- 3. Presione el botón ◀ / ▶ para seleccionar el parámetro.
- 4. Presione el botón EXIT/INFO para volver a la pantalla anterior.

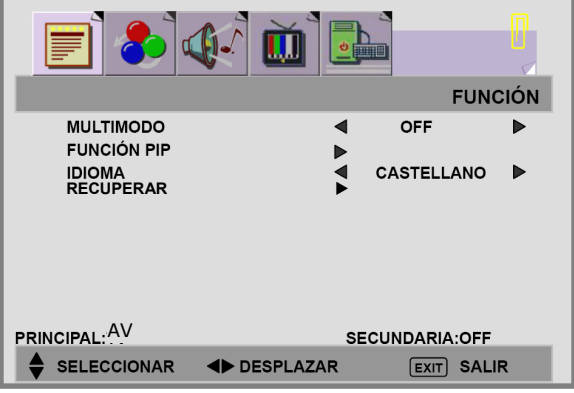

#### **MULTIMODO:**

- 1. Presione el botón ▼ para seleccionar la opción MULTIMODO.
- 2. Presione el botón ◀ / ▶ para seleccionar el MODO [OFF], [PIP], [POP].

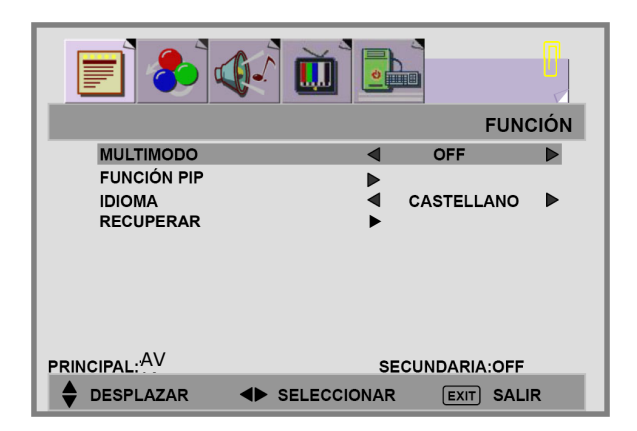

[OFF]: solamente se muestra la fuente principal. (Sin PIP/POP)

[PIP]: se muestra PIP en una ventana.

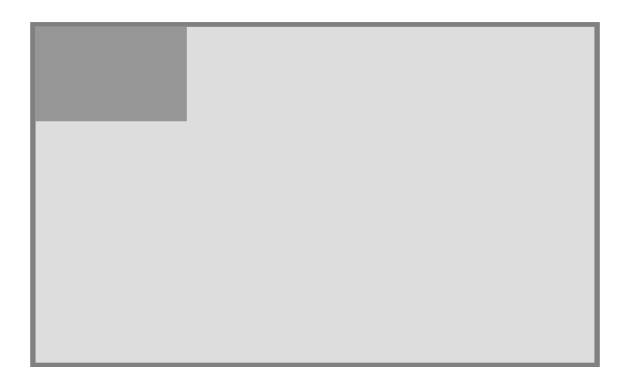

[POP]: se muestra PIP y la fuente principal una al lado de la otra.

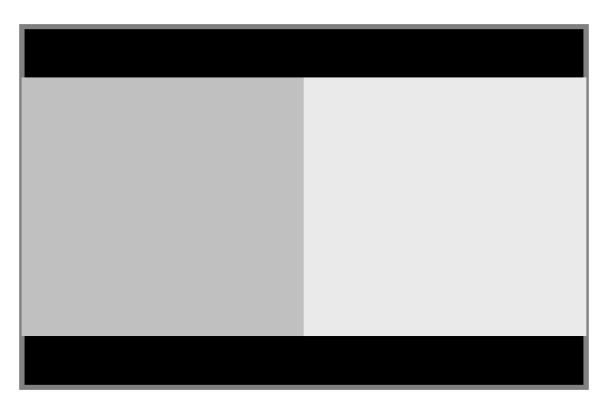

3. Presione el botón *EXIT/INFO* para volver a la pantalla anterior.

#### **FUNCIÓN PIP:**

1. Presione el botón ▼ para seleccionar la opción FUNCIÓN PIP.

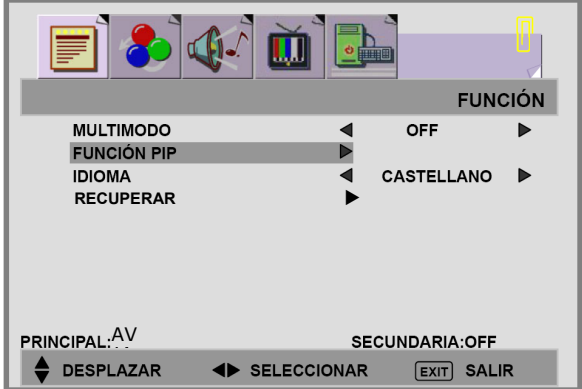

2. Presione el botón ▶ para entrar en el submenú FUNCIÓN PIP.

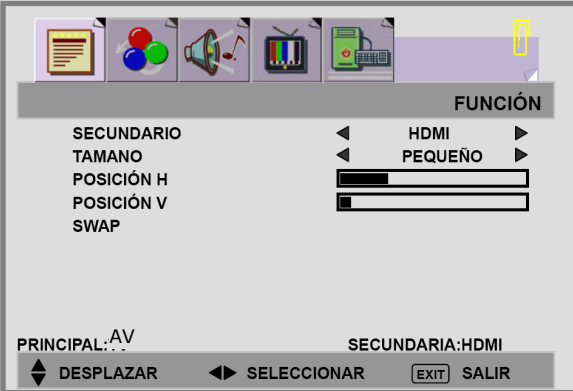

- 3. Presione el botón  $\blacktriangle$  /  $\nabla$  para desplazarse a uno de los elementos del submenú.
- 4. Presione el botón  $\blacktriangleleft$  /  $\blacktriangleright$  para seleccionar el parámetro.

Download from Www.Somanuals.com. All Manuals Search And Download.

**SECUNDARIO:** puede seleccionar una fuente secundaria [HDMI], [AV], [SV], [SCART1], [SCART2], [SCART2S], [YPbPr], [PC] como ventana secundaria.

**TAMAÑO:** Hay tres tamaños PIP diferentes: [PEQUEÑO], [MEDIO] y [GRANDE].

**POSICIÓN H / POSICIÓN V:** presione el botón  $\blacktriangleleft$  /  $\blacktriangleright$  para mover la ventana PIP de una esquina a otra de la pantalla del LCD.

**SWAP:** permite intercambiar la visualización de las fuentes principal y secundaria.

Esta tabla muestra los tipos de fuente que funcionan con la imagen principal y la imagen PIP. "Main" significa fuente principal y "Sub" significa fuente secundaria. El símbolo "O" significa que funcionan tanto la fuente principal como la fuente secundaria.

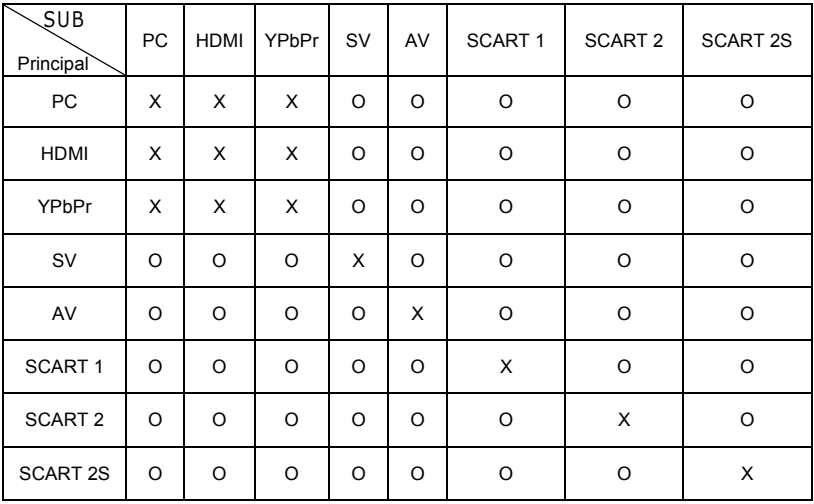

Download from Www.Somanuals.com. All Manuals Search And Download.

#### **IDIOMA:**

- 1. Presione el botón ▼ para seleccionar la opción MULTIMODO.
- 2. Elija un idioma. [ENGLISH], [DEUTSCH], [NEDERLANDS], [ITALIANO], [CASTELLANO], [FRANCAIS], [DANSK], [NORSK], [SVENSKA], [SUOMI], 簡體中文 [SIMPLIFIED CHINESE]

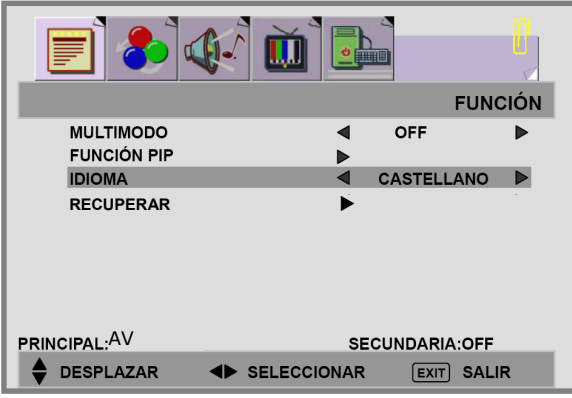

RECUPERAR: permite restablecer la configuración predeterminada de fábrica.

### **MENÚ DE PC**

- 1.Presione el botón *MENU* para mostrar PC el menú principal.
- 2. Presione el botón  $\triangle$  /  $\nabla$  para desplazarse a una de las opciones del submenú.
- 3. Presione el botón  $\blacktriangleleft$  /  $\blacktriangleright$  para seleccionar el parámetro.
- 4.Presione el botón *EXIT/INFO* para volver a la pantalla anterior.

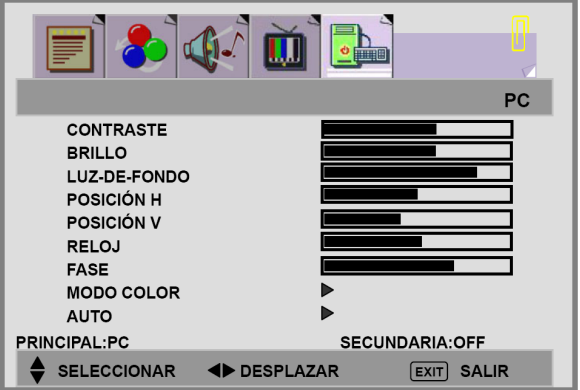

**CONTRASTE:** aumenta y reduce el contraste de la imagen

**BRILLO:** oscurece y aclara el brillo de la imagen

**LUZ-DE-FONDO:** permite ajustar el nivel de la luz de fondo de la pantalla

**POSICIÓN H**: permite ajustar la posición horizontal de la imagen. Nota: no disponible si la fuente es HDMI.

**POSICIÓN V**: permite ajustar la posición vertical de la imagen. Nota: no disponible si la fuente es HDMI.

**RELOJ**:permite ajustar el ancho de la imagen. Nota: no disponible si la fuente es HDMI.

**FASE:** permite ajustar la calidad de enfoque. Nota: no disponible si la fuente es HDMI.

#### **MODO COLOR:**

1. Presione los botones  $\triangle$  /  $\nabla$  para seleccionar la opción MODO COLOR y, a continuación, presione el botón  $\triangleright$  para entrar en el submenú TEMP. COLOR.

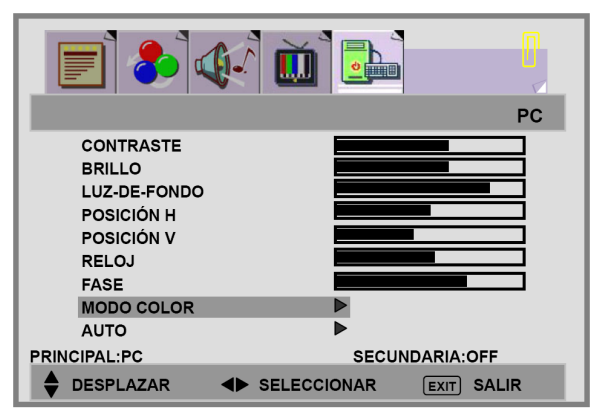

2. Presione el botón  $\triangleright$  para elegir el color del modo de imagen: [NORMAL], [CÁLIDO],[FRESCO], [MANUAL].

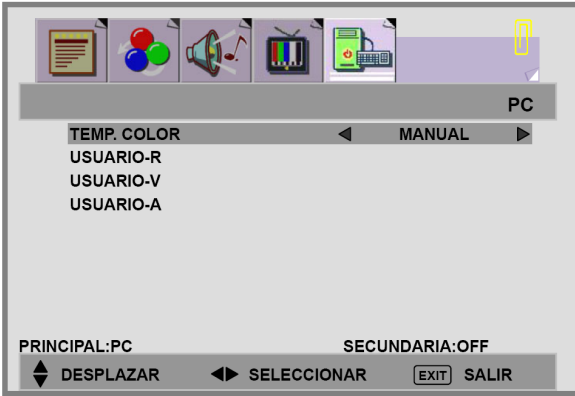

3. Presione los botones  $\triangle$  /  $\nabla$  para pasar a USUARIO-R/V/A y, a continuación, presione el botón > para entrar en la opción que desee. **USUARIO-R:** permite ajustar la contribución de color rojo.

**USUARIO-V:** permite ajustar la contribución de color verde.

**USUARIO-A:** permite ajustar la contribución de color azul.

Download from Www.Somanuals.com. All Manuals Search And Download.

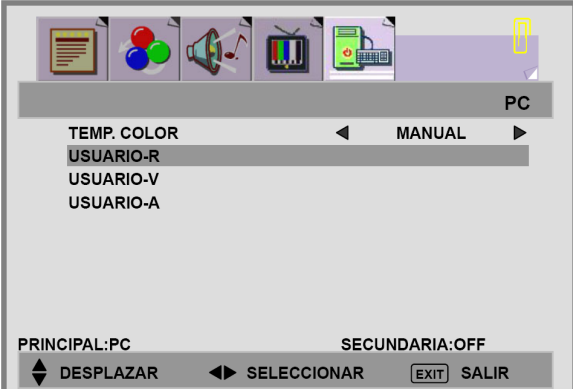

**AUTO:** permite ajustar automáticamente la imagen. Presione el botón X para ajustar la posición de la imagen automáticamente. La pantalla desparecerá hasta que se haya completado el ajuste.

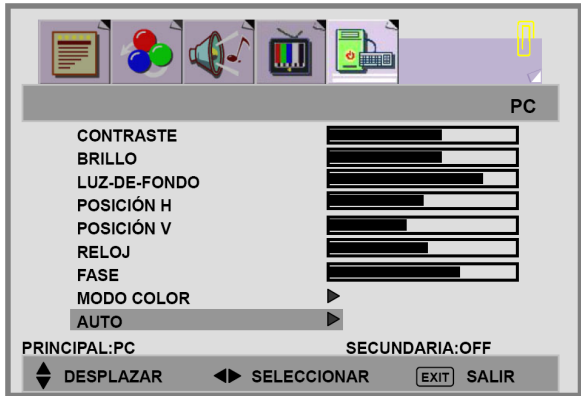

Download from Www.Somanuals.com. All Manuals Search And Download.

### 9.OTRAS FUNCIONES

- 1. ARC- **Relación de aspecto de la pantalla (Modes available are dependant upon the current source)** 
	- \* **COMPLETA:** este modo amplía el ancho de las fuentes de vídeo 4:3 uniformemente para rellenar la pantalla con formato 16:9. Se producirá una distorsión en el centro de la pantalla así como en los bordes.
	- \* **NORMAL:** establece la relación de aspecto en 4:3 para los programas de TV convencionales. Aparecerán barras de color negro a cada lado de la pantalla.

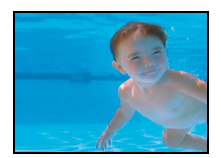

\* PANORÁMICA: amplía las fuentes de vídeo 4:3 para que encajen en una pantalla de 16:9 aumentando la imagen hasta los bordes de la pantalla. De esta forma se produce menos distorsión en el centro de la pantalla.

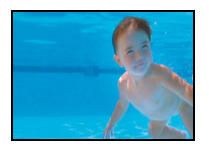

\* ZOOM 1: algunas películas de DVD es posible que no ocupen la parte superior e inferior de la pantalla. La función Zoom 14:9 amplía el alto hasta rellenar la pantalla.

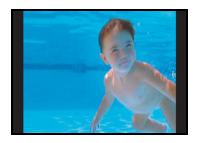

\* ZOOM 2: igual que "ZOOM 16:9" pero el borde inferior de la pantalla se sube un poco para alojar los subtítulos.

#### **(En el modo PC, las únicas opciones disponibles son PANTALLA COMPLETA Y NORMAL)**

2. - APC - Control de imagen automático

Presione el botón **APC** del mando a distancia repetidamente para recorrer cíclicamente la configuración APC. Mediante esta función puede ajustar el brillo y contraste de la pantalla.

- **\* Película:** el contraste es aproximadamente 0.51 veces el del modo estándar.
- **\* Manual:** el brillo predeterminado es aproximadamente 0.91 veces el del modo estándar y puede ajustar el valor.
- **\* Estándar:** se trata de la mejor calidad de imagen preestablecida.
- **\* Brillante:** el contraste es aproximadamente 1.37 veces el del modo estándar.

### 10.SOLUCIÓN DE PROBLEMAS

En muchas ocasiones, los problemas tienen causas simples. Nos gustaría darle algunos consejos para solucionar algunos problemas comunes. Si estas sugerencias no le sirven de ayuda, póngase en contacto con su distribuidor.

#### *No hay imagen.*

- Asegúrese de que el cable de alimentación está correctamente conectado.
- z Asegúrese de que el modo de entrada está establecido correctamente.
- Asegúrese de que las funciones de contraste y brillo están ajustadas correctamente.
- Asegúrese de que los dispositivos externos están conectados correctamente.

#### *No hay sonido.*

- Asegúrese de que el volumen no está establecido en su valor mínimo.
- Asegúrese de que el sonido no esté establecido en silencio.

#### *La imagen no es nítida.*

- La señal de recepción puede ser débil.
- Asegúrese de que la antena no está desconectada.

#### *La imagen es demasiado brillante.*

- $\bullet$  Compruebe la configuración de la función APC.
- $\bullet$  Compruebe el ajuste del contraste y brillo.

#### *La imagen es demasiado oscura.*

- $\bullet$  Compruebe la configuración de la función APC.
- Compruebe el ajuste del contraste y brillo.

Download from Www.Somanuals.com. All Manuals Search And Download.

#### *La imagen no está definida.*

- Compruebe el ajuste de color.
- Compruebe el ajuste de la nitidez.

#### *La imagen es tiene puntos.*

• Puede haber interferencia causada por automóviles, trenes, líneas de alto voltaje, luz neón, etc.

#### *Hay barras en la imagen o los colores no son firmes.*

- ¿Está la unidad recibiendo interferencia de otros dispositivos? Las antenas de transmisión de estaciones de transmisión de radio y antenas de transmisión de radios de amateurs y teléfonos celulares pueden causar interferencia también.
- Use la unidad lo más alejado posible del dispositivo que pueda causar una posible interferencia.

### 11. TABLA DE FRECUENCIAS PREESTABLECIDA PARA LA ENTRADA DE PC

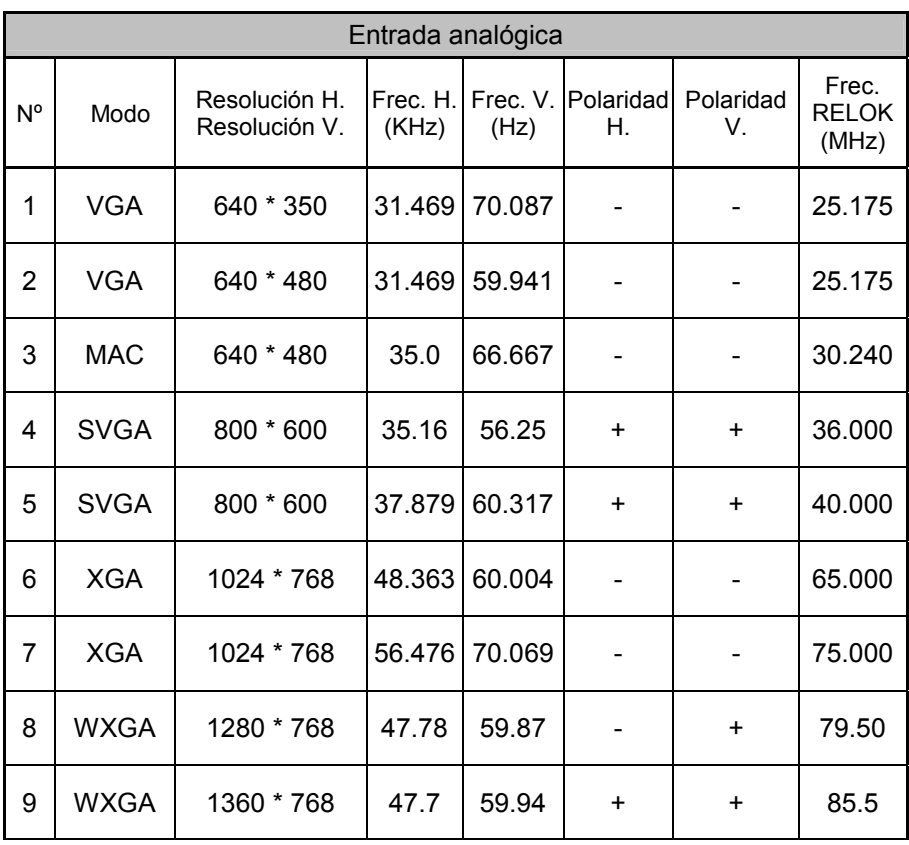

**\***La resolución y frecuencias aplicadas a la pantalla pueden no ser exactamente las mismas que las de la lista.

Download from Www.Somanuals.com. All Manuals Search And Download.

### 12.ESPECIFICACIONES

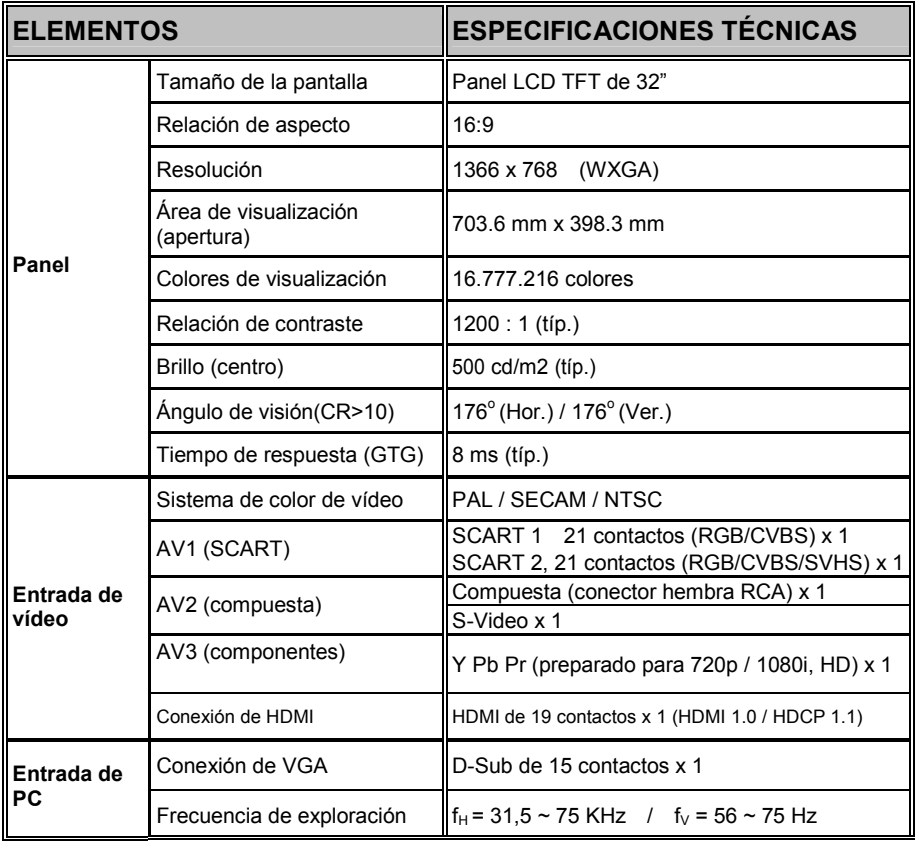

Download from Www.Somanuals.com. All Manuals Search And Download.

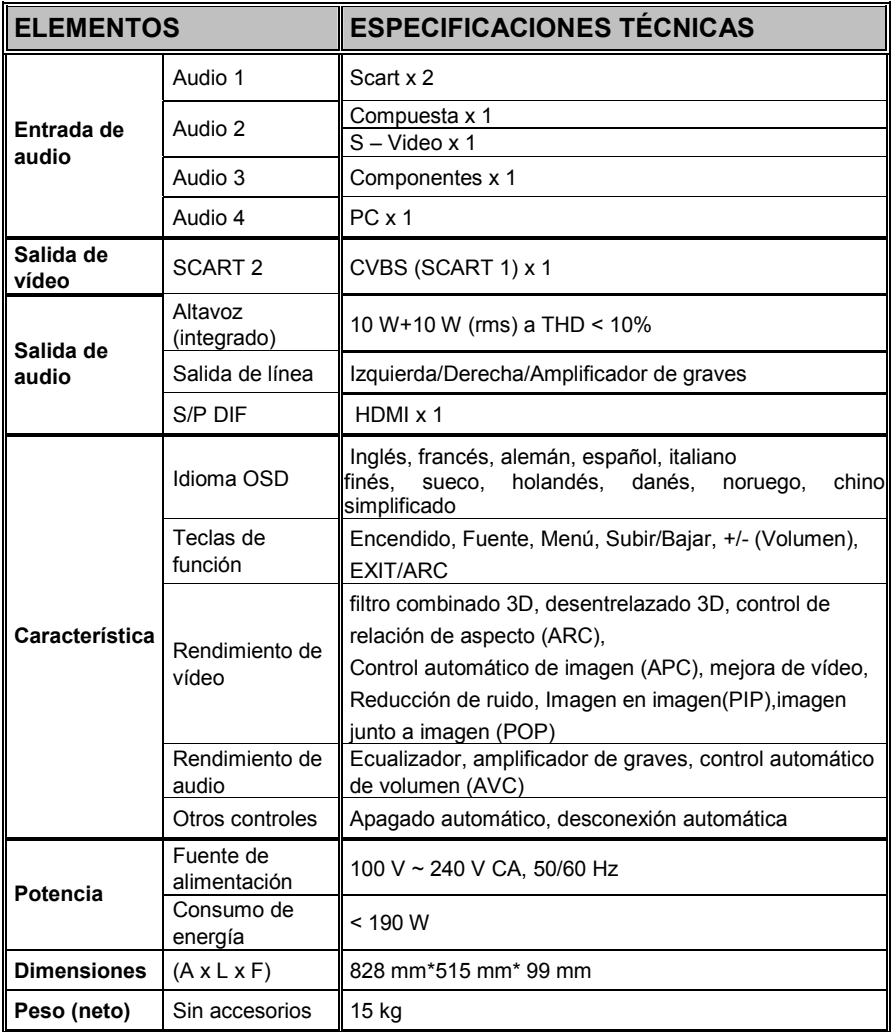

### **Servicio de atención al cliente**

Para obtener asistencia técnica o para reparar el equipo, consulte la tabla siguiente o póngase en contacto con el distribuidor.

**NOTA:** necesitará el número de serie del producto.

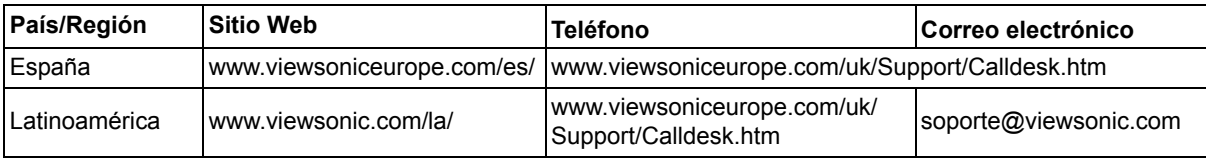

### **Garantía limitada PANTALLA DE LCD DE VIEWSONIC®**

#### **Cobertura de la garantía:**

ViewSonic garantiza que sus productos no tendrán defectos de materiales ni de fabricación durante el período de garantía. Si algún producto presenta alguno de estos defectos durante el período de garantía, ViewSonic decidirá si repara o sustituye el producto por otro similar. Los productos o las piezas sustituidos pueden incluir componentes o piezas reparadas o recicladas.

#### **Duración de la garantía:**

Las pantallas LCD de ViewSonic tienen una garantía de 1 año para todas las piezas, incluida la fuente de luz, y de 1 año para la mano de obra de cualquier tipo a partir de la fecha de compra del primer cliente.

#### **Destinatario de la garantía:** Esta garantía sólo es válida para el primer comprador de este producto.

**La garantía no cubre:**

- 1. Cualquier producto cuyo número de serie haya sido manipulado, modificado o eliminado.
- 2. Cualquier daño, deterioro o funcionamiento incorrecto causado por:
	- a. Accidente, utilización incorrecta, negligencia, incendio, inundación, rayo o cualquier desastre natural, modificación sin autorización del producto o por no seguir las instrucciones proporcionadas con el producto.
	- b. Reparación o intento de reparación por parte de personal no autorizado por ViewSonic.
	- c. Cualquier daño en el producto debido al transporte.
	- d. Traslado o instalación del producto.
	- e. Causas externas al producto, como fluctuaciones o fallos eléctricos.
	- f. El uso de suministros o piezas que no cumplen las especificaciones de ViewSonic.
	- g. Desgaste y deterioro normales.
	- h. Cualquier causa no relacionada con defectos del producto.
- 3. Cualquier producto que muestre una condición comúnmente conocida como "imagen quemada" lo que resulta cuando una imagen estática es mostrada por un periodo largo de tiempo.
- 4. Las tarifas de asistencia por traslado, instalación y configuración.

#### **Cómo obtener asistencia:**

- 1. Para obtener informacion sobre como recibir asistencia cubierta en la garantia, pongase en contacto con el Servicio de atencion al cliente de ViewSonic (por favor, consulte la página de Atención al Cliente). Tendra que proporcionar el numero de serie del producto.
- 2. Para recibir la asistencia cubierta por la garantía, tendrá que proporcionar (a) el recibo con la fecha de compra original, (b) su nombre, (c) dirección, (d) descripción del problema y (e) el número de serie del producto.
- 3. Lleve o envíe (con todos los gastos pagados) el producto en su embalaje original a un centro de asistencia de ViewSonic autorizado o a ViewSonic.
- 4. Para obtener el nombre del centro de asistencia de ViewSonic más cercano, póngase en contacto con ViewSonic. **Límite de las garantías implícitas:**

No existe ninguna garantía, expresa o implícita, aparte de la descrita en este documento, incluida la garantía implícita de comerciabilidad o adecuación a un fin concreto.

#### **Exclusión de daños:**

La responsabilidad de viewsonic se limita al coste de la reparación o sustitución del producto. Viewsonic no se hace responsable de:

- 1. Daños a otras pertenencias causados por defectos del producto, inconvenientes, pérdida de uso del producto, de tiempo, de beneficios, de oportunidades comerciales, de fondo de comercio, interferencia en relaciones comerciales u otras pérdidas comerciales, incluso si existe el conocimiento de la posibilidad de dichos daños.
- 2. Cualquier daño, ya sea fortuito, resultante o de cualquier tipo.
- 3.Cualquier reclamación al usuario por terceros.

#### **Alcance de las legislaciones estatales:**

Esta garantía proporciona derechos legales concretos y también dispone de otros derechos que pueden variar según el estado. En algunos estados está prohibida la limitación de las garantías implícitas y/o la exclusión de daños fortuitos o resultantes, por lo que es posible que no se apliquen las limitaciones y exclusiones anteriores.

#### **Ventas fuera de EE.UU. y de Canadá:**

Para obtener información y asistencia sobre los productos de ViewSonic que se venden fuera de EE.UU. y de Canadá, póngase en contacto con ViewSonic o con el distribuidor local de ViewSonic. El período de garantía para este producto en la China continental (excluido Hong Kong, Macao y Taiwán) está

sujeto a los términos y condiciones de la Tarjeta de garantía de mantenimiento.

4.3: ViewSonic LCD Warranty LCD\_LW01 Rev. 1a 06-30-06

**ViewSonic** CD3200 47

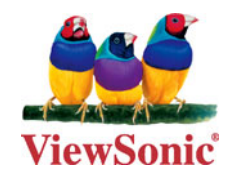

Free Manuals Download Website [http://myh66.com](http://myh66.com/) [http://usermanuals.us](http://usermanuals.us/) [http://www.somanuals.com](http://www.somanuals.com/) [http://www.4manuals.cc](http://www.4manuals.cc/) [http://www.manual-lib.com](http://www.manual-lib.com/) [http://www.404manual.com](http://www.404manual.com/) [http://www.luxmanual.com](http://www.luxmanual.com/) [http://aubethermostatmanual.com](http://aubethermostatmanual.com/) Golf course search by state [http://golfingnear.com](http://www.golfingnear.com/)

Email search by domain

[http://emailbydomain.com](http://emailbydomain.com/) Auto manuals search

[http://auto.somanuals.com](http://auto.somanuals.com/) TV manuals search

[http://tv.somanuals.com](http://tv.somanuals.com/)